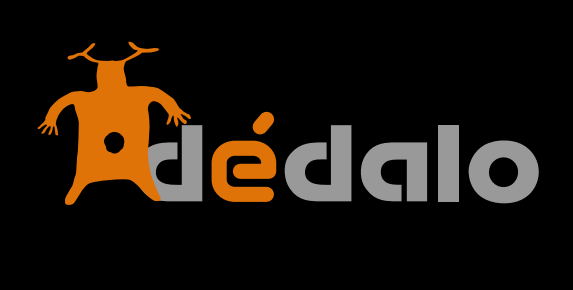

**Usuarios**

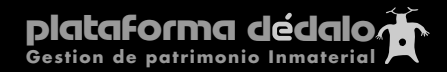

## **Usuarios:**

Los usuarios son las personas que pueden trabajar y consultar el sistema interno de Dédalo (la parte pública no requiere del registro de usuarios).

Cuando se instala Dédalo por primera vez se crea un usuario y contraseña, ese usuario es el "superusuario" y sólo se debe usar a nivel de programación ya que este usuario de nivel 10 accede a los controles de programación. Es importante que no entre a trabajar diáriamente en el sistema con esta cuenta de "superusuario". Para el trabajo diario en la instalación se le indico que creara un usuario administrador (Nivel 9). Si no lo creó en su momento no lo retarde más, CREE UN USUARIO DE NIVEL 9.

Las cuentas de usuarios dentro de Dédalo se gestionan dentro de la sección "Usuarios" del módulo "ADMIN".

A un usuario se le asigna un "Nivel" de actuación dentro del sistema y uno o varios proyectos en los que puede intervenir.

Los niveles en Dédalo son:

- 0 (desactivo de funciones)
- 1 Consulta
- 2 Captación
- 3 Transcripción
- 4 Tesauro
- 5 Indexación
- 6 Captación y Transcripción
- 7 Tesauro y Indexación
- 8 Completo
- 9 Administración

Niveles de un sólo módulo (todos los niveles salvo el "0" acceden al módulo "Búsqueda"):

nivel 0: (desactivo de funciones)

Un usuario con este nivel no puede acceder a ningún módulo de trabajo o consulta dentro del sistema

nivel 1: Consulta

Este usuario puede realizar búsquedas dentro del sistema pero no puede modificar ningún dato, su acceso está restringido al módulo "Búsquedas", pudiendo consultar todas las captaciones disponibles

Nivel 2: Captación

Este tipo de usuario sólo puede acceder al módulo de "Captaciones", si además le hemos asignado uno o varios proyectos sólo visualizará las captaciones del proyecto. Esta persona puede ser la encargada de administrar las salidas de las captaciones o se ocupe de contactar con los informantes o ser el conservador de las cintas...

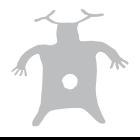

### Nivel 3: Transcripción

Igual que en el nivel 2 la persona con privilegios de nivel 3 sólo puede acceder al módulo de "Transcripción" y sólo puede ver las captaciones de los proyectos que le han sido asignados. Esta persona puede ser la encargada de realizar la transcripción de las captaciones y no necesariamente necesita acceder a los datos del informante...

Nivel 4: Tesauro

Una persona de nivel 4 sólo puede acceder al módulo "Tesauro" en este módulo además tendrá restricciones como la creación, modificación y borrado de los listados jerárquicos ya que sólo el administrador (nivel 9) puede realizar estas funciones. Esta persona se encarga de la creación de los términos de una jerarquía o modelo, la creación de las relaciones entre términos y las definición de las estructuras jerárquicas

Nivel 5: Indexación

Un usuario de nivel 5 sólo puede acceder al módulo "indexación" en este módulo se realizan las relaciones entre los listado jerárquicos y las captaciones. Sólo puede ver las captaciones de los proyectos que le han sido asignados

Niveles de módulos combinados: muchas veces las tareas de un usuario traspasan las funciones de un módulo único para ello se han combinado en un nivel el acceso a varios módulos.

Nivel 6 : Captación y Transcripción

Este usuario puede acceder a dos módulos "Captación" y "Transcripción", muchas veces la persona que realiza la captación, contacta con el informante, la introduce en el sistema, registra las cintas y la transcribe, pero no la indexa ya que esta faena la suele realizar una única persona con un sólo enfoque. Sólo puede ver las captaciones de los proyectos que le han sido asignados.

Nivel 7: Tesauro e Indexación

Este usuario sólo puede acceder a los módulos de "Tesauro" e "Indexación", normalmente la persona que realiza la estructura del tesauro es la misma que indexa las captaciones, suele ser la misma persona ya que el "enfoque" de los términos del tesauro ha de tener una relación directa con el "enfoque" de los fragmentos y las relación de estos con los descriptores. Este usuario no puede crear, modificar o borrar estructuras jerárquicas. Sólo puede ver las captaciones de los proyectos que le han sido asignados.

Nivel 8: completo

Este Usuario accede a los módulos: "Captaciones", "Tesauro", "Transcipción", "Indexación" y "Búsqueda", puede realizar todas las tareas de trabajo dentro del sistema, pude dar de alta las captaciones, informantes y cintas, puede crear términos dentro de los listados jerárquicos y modelos , puede transcribir e indexar. Este usuario no puede crear, modificar o borrar estructuras jerárquicas ni puede acceder a las funciones de administración de proyectos o usuarios. Sólo puede ver las captaciones de los proyectos que le han sido asignados

Nivel 9: Administración

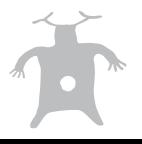

Este usuario accede a todo el sistema sin restricción alguna, puede ver todos los proyectos, puede acceder a todos los módulos, puede crear usuarios, proyectos y jerarquías.

Para crear un nuevo usuario entre la sección "Usuarios" del módulo "Admin"

Pulse en el botón [+ Nuevo Usuario]

Nuevo Usuario

Dentro de la ventana de creación de los usuarios existen cinco campos obligatorios:

- **Usuario**
- **Clave**
- **Nivel**
- **Email**
- **- Proyecto**

Los demás campos son opcionales, si los rellena mucho mejor pero no son obligatorios.

### **Cuenta activa:**

Este campo permite la activación y desactivación de una cuenta de usuario.

## **Fecha alta**

Campo que se auto-rellena en el momento de creación de la cuenta con la fechas y la hora en la que se realizó esta acción

## **Usuario ID**

Campo que se auto-rellena con el identificador único de la cuenta

#### **Usuario**

Nombre de la cuenta, este dato le será pedido cada vez que acceda al sistema, utilice un nombre que pueda recordar, pero asegúrese de que sea lo suficientemente largo como para no permitir encontrarlo fácilmente.

#### **Clave**

Palabra de paso o password que utiliza el sistema para identificar al usuario, esta palabra ha de configurarse de manera segura siguiendo estas recomendaciones:

Ha de tener más de 6 carácteres Ha de tener algún carácter numérico (0-9) Ha de contener algún carácter alfabético (a-z) Ha de contener alguna mayúscula Ha de contener alguna minúscula

y si es posible Ha de contener algún signo de puntuación: (!\*-+)

Siguiendo estas recomendaciones su clave de usuario será segura frente ataques o intentos de fraudulentos de acceso al sistema. RECUERDE QUE DÉDALO ES UN SISTEMA PENSADO PARA TRABAJO EN INTERNET.

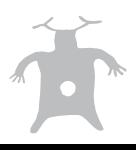

Ejemplo de contraseña inseguras: dios, casa, ozores... Ejemplo de contraseñas seguras: MiContraseña53, OtraClave1885, EstaTambien!23...

## **E-mail:**

Cuenta de correo electrónico del usuario, este campo permite remitir el usuario y la contraseña a la cuenta de correo especificada.

# **Proyectos**

Todos los usuarios de nivel 8 o inferiores se les puede asignar uno o varios proyectos en los que trabajarán, un usuario de un proyecto no puede ver, crear o modificar las captaciones de otro proyecto.

La asignación de un proyecto junto con el nivel de acceso asegura la correcta utilización por parte de los usuarios del contenido patrimonial que gestiona.

# **Observaciones**

Campo de libre contenido para especificar datos y observaciones del usuario.

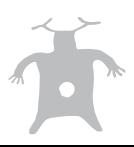